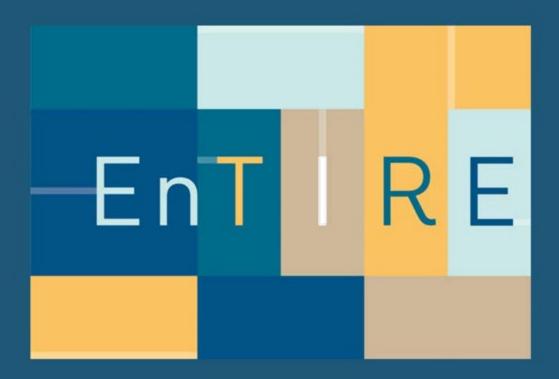

### Platform development and maintenance

Report of the evaluation and graphical user interface of the platform

D6.3

By Alexander Gesinn WP6 Leader- EnTIRE Consortium gesinn.it GmbH & Co. KG, Germany

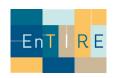

| Project:                   | Mapping Normative Frameworks of EThics and Integrity of REsearch |
|----------------------------|------------------------------------------------------------------|
| Project acronym:           | EnTIRE                                                           |
| Start date of the project: | 01.05.2017                                                       |
| Duration                   | 48 months                                                        |
| Project number:            | 741782                                                           |
| Deliverable leader:        | Alexander Gesinn                                                 |
| Deliverable number:        | D 6.3                                                            |
| Dissemination level:       | PU                                                               |
| Submission date:           | 11-09-2020                                                       |

### History

| Version | Date       | Description  | Revised by                      |
|---------|------------|--------------|---------------------------------|
| 1.0.0   | 2020-06-30 | First draft  | Marc van Hoof                   |
| 1.0.0   | 2020-09-09 | Second draft | Marc van Hoof, Natalie<br>Evans |

### **List of contributors**

- Alexander GESINN
- Sebastian SCHMID
- Natalie Evans
- Marc van Hoof

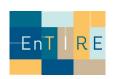

### Table of Content

| Background                                                  | 4  |
|-------------------------------------------------------------|----|
| About EnTIRE                                                |    |
| The Wiki approach for the platform software                 | 4  |
| About Work Package 6 "Platform development and maintenance" |    |
| List of Deliverables                                        | 5  |
| List of Tasks                                               | 6  |
| Evaluation Process                                          | 7  |
| Approach                                                    | 7  |
| Phase 1) Technical Development and Evaluation               |    |
| Phase 2) Evaluation by individuals associated to EnTIRE     | 31 |
| Reviewers                                                   |    |
| Summary of the qualitative review                           |    |
| Review implications                                         | 31 |
| Phase 3) External evaluation                                | 31 |
| Future reviews                                              | 31 |

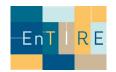

### Background

#### **About EnTIRE**

The areas of Research Ethics and Research Integrity (RE+RI) are rapidly evolving. In the EU and internationally, new legislation, codes of conduct and good practices are constantly being developed. New technologies, complex statistical methods, pressure to publish and obtain grants, and growing emphasis on stakeholder driven science increase the complexity of conducting science. In this complex and dynamic environment, it is not easy to identify the correct rules and best tools for responsible conduct of research.

The Entire project aims to create an online platform (The Embassy of Good Science) that makes RE+RI information easily accessible to the research community. The platform will foster uptake of ethical standards and responsible conduct of research, and ultimately support research excellence and strengthen society's confidence in research and its findings. Our vision is to create a dynamic online Wiki-platform, owned by the RE+RI community, that will make the normative framework governing RE+RI accessible. The platform will adopt open source and open data approaches. By applying novel techniques for data collection, presentation, and comparison, users will navigate quickly and intuitively to appropriate content.

### The Wiki approach for the platform software

The Wikimedia Foundation, Inc. (WMF) is a non-profit organization founded in 2003 by Jimmy Wales. It hosts sites such as Wikipedia. Wikipedia is an international online project which attempts to create free encyclopedias in multiple languages. The operation of Wikimedia depends on MediaWiki, a free and open-source wiki software platform.

Semantic MediaWiki (SMW) is a free, open-source extension to MediaWiki. Semantic MediaWiki can turn a wiki into a powerful and flexible knowledge management system. All data created within SMW can easily be published via the Semantic Web, allowing other systems to use this data seamlessly<sup>1</sup>. Adapting the Semantic MediaWiki platform using expertise of the stakeholders will result in a dynamic platform which will contain numerous resources for the RE+RI community. The ability of linking related articles together will allow the novice to quickly find key information with minimal effort – including information which he might not have been aware of to be of relevance in the first place.

<sup>&</sup>lt;sup>1</sup> https://www.semantic-mediawiki.org/wiki/Semantic\_MediaWiki

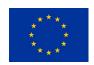

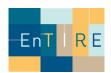

### About Work Package 6 "Platform development and maintenance"

Work package 6 is responsible for meeting overall objective 3: to develop a user-friendly platform, including a website and online resources, to facilitate access to RE+RI knowledge and experience and support application in research and evaluation, thus fostering uptake of ethical standards and responsible conduct of research.

This work package is responsible for meeting overall objective 3: to develop a user-friendly platform, including a website and online resources, to facilitate access to RE+RI knowledge and experience and support application in research and evaluation, thus fostering uptake of ethical standards and responsible conduct of research.

WP sub-objectives include to:

- 1. Develop and employ the platform.
- 2. Evaluate and adapt the platform together with stakeholders.
- 3. Develop the tools for performing data mining and semantic analysis on the full information content.

#### **List of Deliverables**

|         | Title                                                                                                    | Due date        | Delivery date      |  |  |
|---------|----------------------------------------------------------------------------------------------------|-----------------|--------------------|--|--|
| D6.1    | EnTIRE platform                                                                                                    | M12             | 2018-04-30         |  |  |
| The cre | ation of the software stack for the back-end of the platform.                                                                                               |                 |                    |  |  |
| D6.2    | Publication of the adapted platform software in a public open source software repository                                                                    | M12             | 2018-04-30         |  |  |
|         | The publication of the software stack for the back-end of the platform. The software stack is available via https://github.com/the-embassy-of-good-science. |                 |                    |  |  |
| D6.3    | Report of the evaluation and graphical user interface of the platform                                                                                       | M23             | 2020-09-30         |  |  |
| Report  | of the evaluation and graphical user interface of the platform making                                                                                       | use of an evalu | uation of all WPs. |  |  |
| D6.4    | Publication of the extensions to the platform in a public open source software repository                                                                   | M40             | 2020-09-30         |  |  |
| Publica | Publication of the extensions to the platform in a public open source software repository.                                                                  |                 |                    |  |  |
| D6.5    | Report of the efficiency evaluation of the platform                                                                                                    | M42             |                    |  |  |
| Report  | of the efficiency evaluation of the platform.                                                                                                    |                 |                    |  |  |

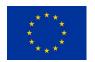

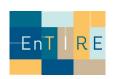

#### **List of Tasks**

**Title Timeline** M12 M1

#### T6.1 **Development of the platform**

- 1. Initiate a non-profit organisation and register the applicable domain name (OpenEthics.eu) in its name.
- 2. Host and deploy the adapted Wiki-platform once the project starts.
- 3. Provide documentation of the hosting, deployment and software development to ensure transferability.
- 4. Develop a custom graphical user interface aimed at maximizing ease of use.
- 5. Adapt the platform to allow for online focus groups on the platform.

#### Content structure and organisation of the platform

M12 M48

- 6. Support the consultation of stakeholders  $\,$  in achieving the appropriate information content structure  $\,$  (e.g. database and data models) for the website.
- 7. Design the platform structure in line with the normative framework developed as developed in WP 2.
- 8. Make the platform the primary place to create, edit and review the content on the platform.
- 9. Establish a system where different types of users gain appropriate types of permissions (to create, to edit, to review and to curate information content) on the platform.
- 10. EUREC will find assist in finding a way for the ENTIRE platform to be technologically linked with the ENERI platform

#### T6.3 Publish open source software modification on online M12 M48 repositories

11. Publish and make freely available all adaptations and developments made to the platform freely available, in an open source repository, for future (e.g. EU funded) projects to benefit from. Push back all relevant modifications to the platform to (Semantic) MediaWiki.

#### Platform adaptation to the feedback

M36

12. Adapt the custom graphical user interface to maximize ease of use based upon the evaluation from stakeholders.

#### T6.5 Develop and employ a tool to search in and compare M30 M48 relevant topics across countries on the platform

- 13. Develop an extension to the platform to search through all content available on the platform.
- 14. Develop an extension to the platform to perform data mining and/or semantic analysis on the content of the platform.
- 15. Develop a 'bird's-eye view' styled dashboard where relevant RE+RI topics can be compared across Europe and where content can easily be extracted by users live on the platform. This ensures open access to data.

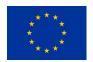

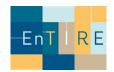

### **Evaluation Process**

### **Approach**

The review was conducted following the principles of agile software development and Scrum<sup>2</sup>. Agile software development ensures that development projects are simple, unbureaucratic and iterative. Agile methods and processes like the Scrum framework save time and costs.

The Scrum framework enables teams to self-organize by encouraging physical colocation or close online collaboration of all team members, as well as regular face-to-face communication among all team members and disciplines involved.

In the meantime Scrum is also used for other processes outside of pure software development<sup>3</sup>. Due to the previous experiences of the involved Work Packages with Scrum, this approach also fits seamlessly for the Evaluation.

The basis of Scrum is a product vision of the stakeholders, all further activities are based on this vision. Based on the product vision, the product owner (Marc van Hoof) works closely with the stakeholders to find out what the desired product could look like and what the most valuable features are for the stakeholders. The Product Owner describes the functionalities to be developed in the Product Backlog. This is a clearly prioritized worklist for the development team and is consistently processed by them in the specified order.

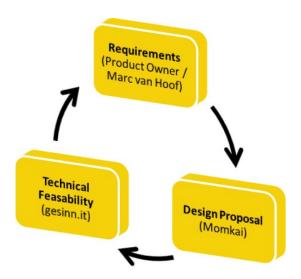

Figure 1: Evaluation through iterative approach

<sup>&</sup>lt;sup>3</sup> https://www.agilealliance.org/resources/experience-reports/lessons-learned-using-scrum-in-non-technical-teams/

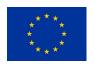

<sup>&</sup>lt;sup>2</sup> https://en.wikipedia.org/wiki/Scrum\_(software\_development)

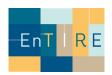

At the beginning of a sprint, the sprint planning takes place. The product owner presents the prioritized product backlog to the development team. The development team decides independently how many of the highest prioritized requirements it can implement in the upcoming sprint, transfers them to the sprint backlog and plans the activities in the sprint.

|          | What                                                      | When           |
|----------|-----------------------------------------------------------|----------------|
| Sprint 1 | Development of the back-end                               | April 2018     |
| Sprint 2 | Design of the user interface                              | May 2019       |
| Sprint 3 | Development of wiki functionalities in the user interface | Oktober 2019   |
| Sprint 4 | Implementation of easy navigation and ORCID login         | February 2020  |
| Sprint 5 | Adding smart filtering & advanced sorting functionalities | June 2020      |
| Sprint 6 | Improving and enabling the platform for community use     | September 2020 |

Table 1. An overview of the development sprint during the project lifetime

The Sprint Backlog provides a largely stable workload for the length of the sprint, while the Product Backlog catches the dynamics of the environment and thus keeps them temporarily away from the development team. The Product Backlog can be changed at any time by the Product Owner.

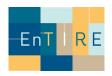

Technically, the product backlog was organized with the software Jira<sup>4</sup>. Jira provides the Product Owner, the development teams and other interested parties to track all issues (tasks) within the Backlog as well as organizing the issues in sprints.

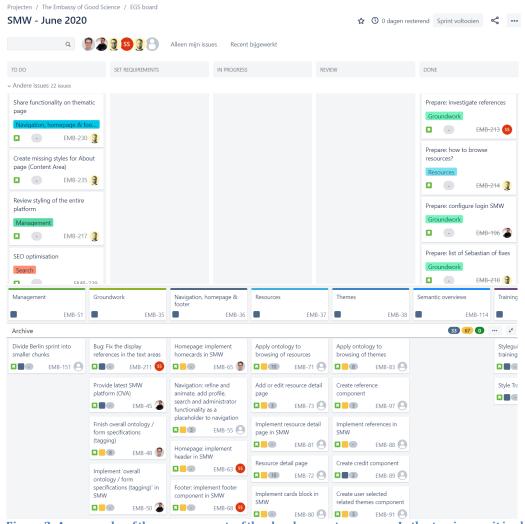

Figure 2: An example of the management of the development progress. In the top image, it is shown how tasks are handled in the Jira Software – by setting their requirements and by reviewing their result.

<sup>&</sup>lt;sup>4</sup> https://www.atlassian.com/software/jira

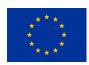

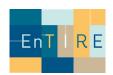

### Phase 1) Technical Development and Evaluation

### The Embassy Core Components

### **Masonry Columns**

### **Design Proposal:**

https://components.embassy.science/components/masonry-columns/

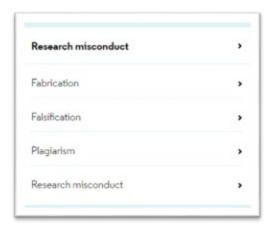

Screenshot 1 – Masonry Columns (Design)

#### **Issues:**

| Key     | Summary                                                                                       | Reporter            | Created            | Epic Name |
|---------|-----------------------------------------------------------------------------------------------|---------------------|--------------------|-----------|
| EMB-205 | Thematic overview: design a solution for the 'no value' parents in the thematic overview page | Marc van Hoof       | 19/May/20 11:49 AM | Themes    |
| EMB-104 | Implement columns layoutin SMW                                                                | Rúben<br>Nascimento | 02/Aug/19 4:05 PM  | Themes    |
| EMB-206 | Thematic overview: style the masonry layout                                                   | Marc van Hoof       | 19/May/20 11:50 AM | Themes    |
| EMB-156 | UX: sketch browsing themes                                                                    | Rúben<br>Nascimento | 01/Nov/19 10:46 AM | Themes    |
| EMB-106 | Implement columns/masonry component in SMW                                                    | Rúben<br>Nascimento | 02/Aug/19 4:05 PM  | Themes    |
| EMB-92  | Create columns layout and masonry component                                                   | Rúben<br>Nascimento | 02/Aug/19 3:31 PM  | Themes    |
| EMB-83  | Apply ontology to browsing of themes                                                          | Stefan Veen         | 02/Aug/19 3:06 PM  | Themes    |

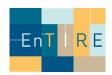

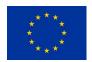

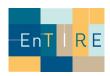

### Implementation:

https://staging.embassy.science/wiki-wiki/index.php/Special:BrowseData/Theme

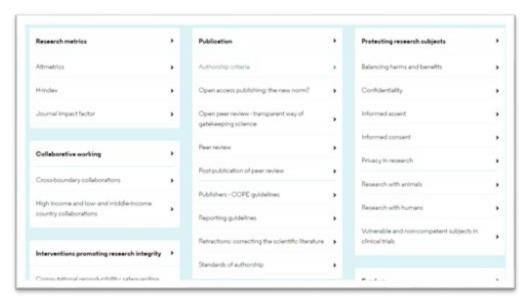

Screenshot 2 - Masonry Columns (Implementation)

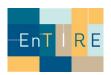

#### Cards

### **Design Proposal:**

https://components.embassy.science/components/card/

https://components.embassy.science/pages/themes/

https://components.embassy.science/components/homeblock/

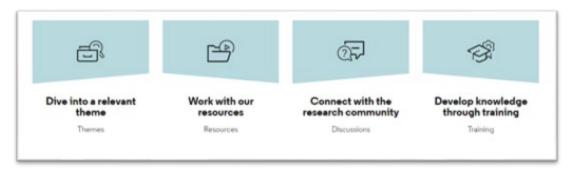

Screenshot 3 - Cards on Homepage (Design)

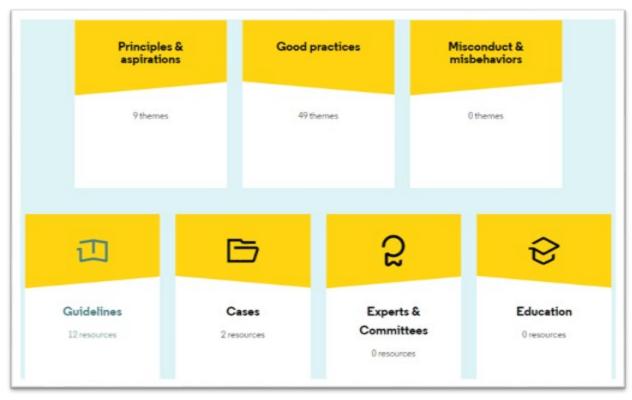

Screenshot 4 – Cards on Themes/Resources (Design)

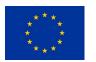

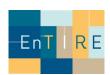

#### Issues:

| Key    | Summary                              | Reporter    | Created           | Epic Name                        |
|--------|--------------------------------------|-------------|-------------------|----------------------------------|
| EMB-61 | Homepage: create homecards component | Stefan Veen | 02/Aug/19 2:18 PM | Navigation, homepage<br>& footer |
| EMB-80 | Implement cards blockin SMW          | Stefan Veen | 02/Aug/19 3:04 PM | Resources                        |
| EMB-70 | Create cards block component         | Stefan Veen | 02/Aug/19 2:42 PM | Resources                        |
| EMB-65 | Homepage: implement homecards in SMW | Stefan Veen | 02/Aug/19 2:22 PM | Navigation, homepage<br>& footer |

### Implementation:

https://staging.embassy.science/wiki/Main Page#help

https://staging.embassy.science/wiki/Themes

https://staging.embassy.science/wiki/Resources

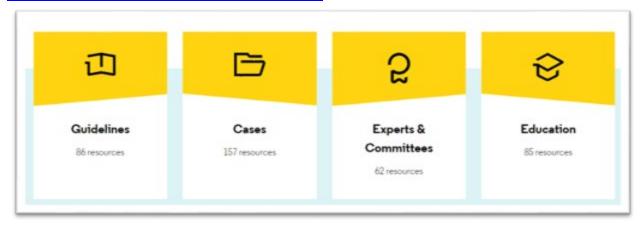

Screenshot 5 - Resource Cards (Implementation)

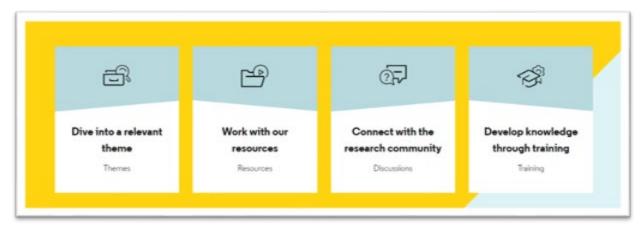

**Screenshot 6 – Homepage Cards (Implementation)** 

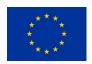

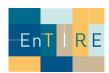

#### Home Block

### **Design Proposal:**

https://components.embassy.science/components/homeblock/https://components.embassy.science/pages/home/

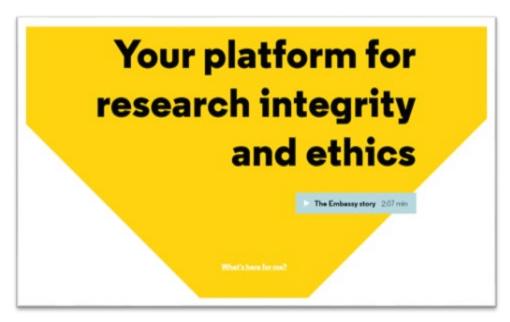

Screenshot 7 - Home Block (Design)

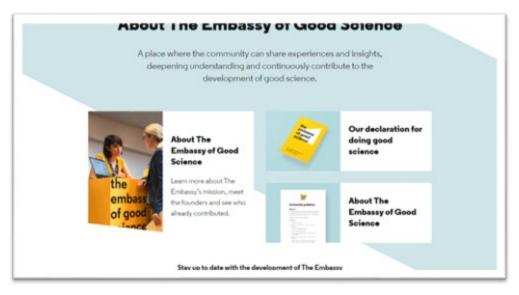

Screenshot 8 - Home Block (Design)

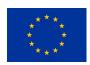

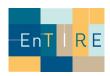

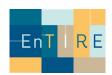

#### Issues:

| Key     | Summary                                            | Reporter            | Created               | Epic Name                        |
|---------|----------------------------------------------------|---------------------|-----------------------|----------------------------------|
| EMB-153 | Homepage: Define breakpoints for responsive design | Sebastian<br>Schmid | 19/Sep/19 12:27<br>PM | Navigation,<br>homepage & footer |
| EMB-66  | Homepage: implement homeblock in SMW               | Stefan Veen         | 02/Aug/19 2:23 PM     | Navigation,<br>homepage & footer |
| EMB-62  | Homepage: create homeblock component               | Stefan Veen         | 02/Aug/19 2:18 PM     | Navigation,<br>homepage & footer |
| EMB-60  | Homepage: create video button and modal component  | Stefan Veen         | 02/Aug/19 2:17 PM     | Navigation,<br>homepage & footer |

### Implementation:

https://staging.embassy.science/wiki/Main Page

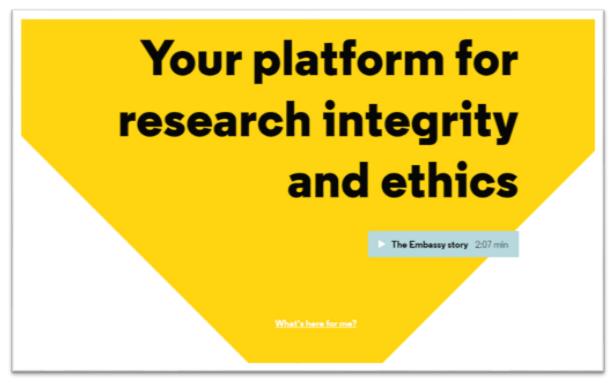

Screenshot 9 - Home Block (Implementation)

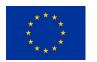

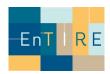

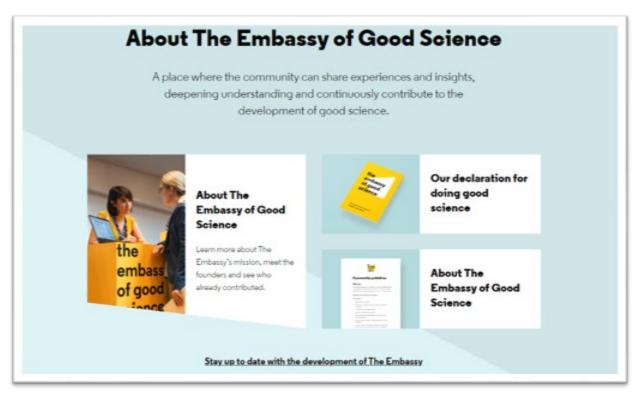

Screenshot 10 – Home Block (Design)

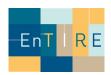

### Navigation

### **Design Proposal:**

https://components.embassy.science/pages/home/ https://components.embassy.science/components/navigation/

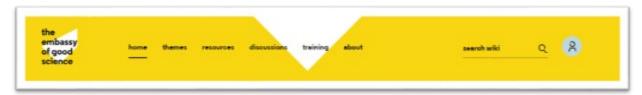

Screenshot 11 - Navigation Homepage (Design)

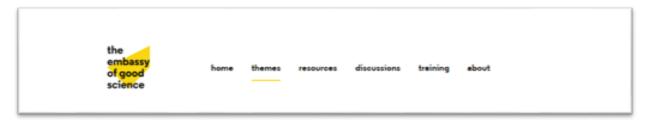

Screenshot 12 - Navigation (Design)

#### **Issues:**

| Key    | Summary                                 | Reporter            | Created               | Epic Link                     |
|--------|-----------------------------------------|---------------------|-----------------------|-------------------------------|
| EMB-57 | Navigation: create logo component       | Stefan Veen         | 02/Aug/19 1:56<br>PM  | Navigation, homepage & footer |
| EMB-56 | Navigation: create navigation component | Stefan Veen         | 02/Aug/19 1:56<br>PM  | Navigation, homepage & footer |
| EMB-10 | FE: Create navigation                   | Rúben<br>Nascimento | 18/Apr/19 10:06<br>AM |                               |

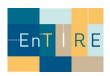

### Implementation:

https://staging.embassy.science/wiki/Main Page https://staging.embassy.science/wiki/Themes

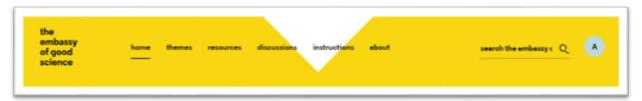

**Screenshot 13 – Navigation Homepage (Implementation)** 

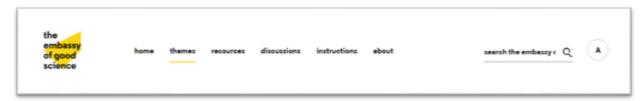

**Screenshot 14 - Navigation (Implementation)** 

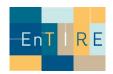

### Page Header

### **Design Proposal:**

https://components.embassy.science/components/pageheader/https://components.embassy.science/pages/themes/

Good practices

Find out more about the concepts and practices that inform our ideas about what Good Science is and how to perform it.

Screenshot 15 - Page Header without icon (Design)

Good practices

Find out more about the concepts and practices that inform our ideas about what Good Science is and how to perform it.

Screenshot 16 – Page Header with icon (Design)

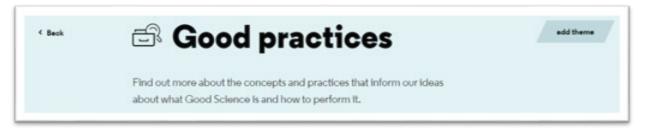

Screenshot 17 - Page Header on Themes Page (Design)

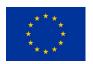

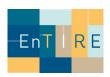

#### Issues:

| Key    | Summary                           | Reporter    | Created           | Epic Name                        |
|--------|-----------------------------------|-------------|-------------------|----------------------------------|
| EMB-79 | Implement page header in SMW      | Stefan Veen | 02/Aug/19 3:04 PM | Resources                        |
| EMB-69 | Create page header component      | Stefan Veen | 02/Aug/19 2:41 PM | Resources                        |
| EMB-63 | Homepage: implement header in SMW | Stefan Veen | 02/Aug/19 2:22 PM | Navigation, homepage<br>& footer |
| EMB-59 | Homepage: create header component | Stefan Veen | 02/Aug/19 2:16 PM | Navigation, homepage<br>& footer |

### Implementation:

https://staging.embassy.science/wiki/Themes

https://staging.embassy.science/wiki-wiki/index.php/Special:BrowseData/Theme

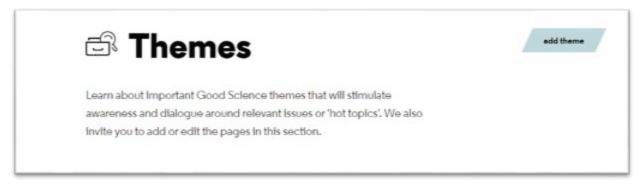

Screenshot 18 - Page Header on Themes Page (Implementation)

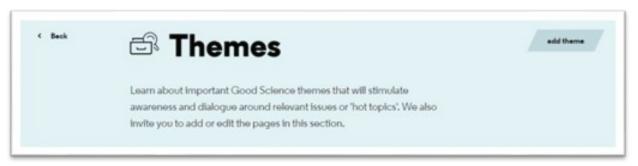

Screenshot 19 – Page Header on Themes Overview (Implementation)

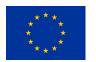

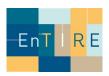

#### Footer

### **Design Proposal:**

https://components.embassy.science/components/footer/

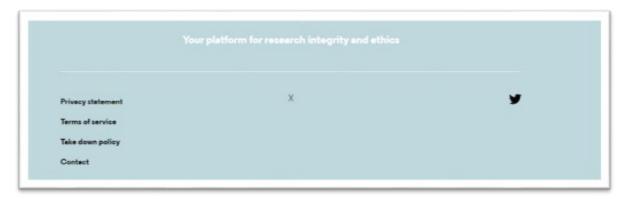

Screenshot 20 - Footer (Design)

#### **Issues:**

| Key           | Summary                                   | Reporter    | Created           | Epic Name                        |
|---------------|-------------------------------------------|-------------|-------------------|----------------------------------|
| EMB-158       | Footer: add newsletter form               | Stefan Veen | 08/Nov/19 3:30 PM | Navigation, homepage<br>& footer |
| <u>EMB-68</u> | Footer: implement footer component in SMW | Stefan Veen | 02/Aug/19 2:25 PM | Navigation, homepage<br>& footer |
| EMB-67        | Footer: create footer component           | Stefan Veen | 02/Aug/19 2:25 PM | Navigation, homepage<br>& footer |

### Implementation:

https://staging.embassv.science/wiki/Main Page

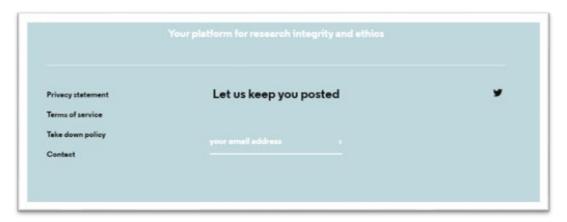

**Screenshot 21 – Footer (Implementation)** 

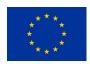

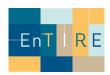

#### Video Button

### **Design Proposal:**

https://components.embassy.science/pages/home/

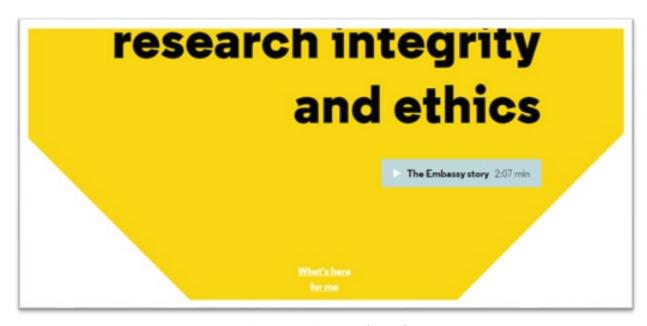

Screenshot 22 - Video Button (Design)

### Issues:

| Key    | Summary                                           | Reporter    | Created           | Epic Name                        |
|--------|---------------------------------------------------|-------------|-------------------|----------------------------------|
| EMB-64 | Homepage: implement video button and modal in SMW | Stefan Veen | 02/Aug/19 2:22 PM | Navigation, homepage<br>& footer |
| EMB-60 | Homepage: create video button and modal component | Stefan Veen | 02/Aug/19 2:17 PM | Navigation, homepage<br>& footer |

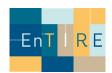

### Implementation:

https://staging.embassy.science/wiki/Main Page

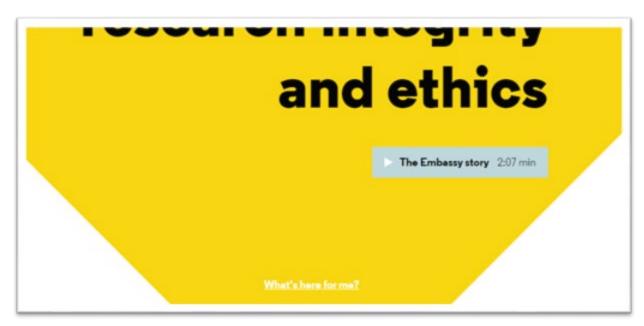

Screenshot 23 - Video Button (Implementation)

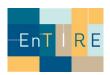

#### **Profile**

### **Design Proposal:**

https://components.embassy.science/components/profile/https://components.embassy.science/pages/home/

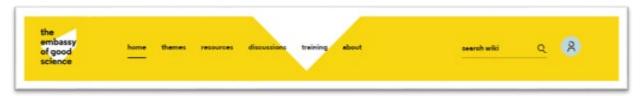

Screenshot 24 - Profile Homepage (Design)

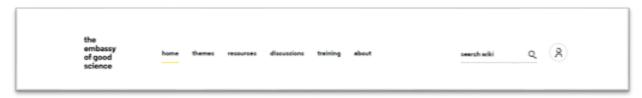

Screenshot 25 - Profile (Design)

### Issues:

| Key     | Summary                                           | Reporter      | Created            | Epic Link |
|---------|---------------------------------------------------|---------------|--------------------|-----------|
| EMB-203 | Header: remove link to user page in dropdown menu | Marc van Hoof | 19/May/20 11:44 AM | Profile   |
| EMB-123 | Create account with ORCID and OpenID              | Stefan Veen   | 02/Aug/19 4:33 PM  | Profile   |

### Implementation:

https://staging.embassy.science/wiki/Main Page

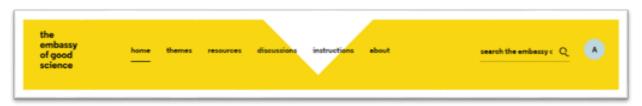

**Screenshot 25 - Profile Homepage (Implementation)** 

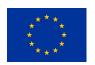

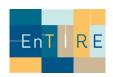

#### Resource Block

https://components.embassy.science/components/resource-block/https://components.embassy.science/pages/resources/

### **Design Proposal:**

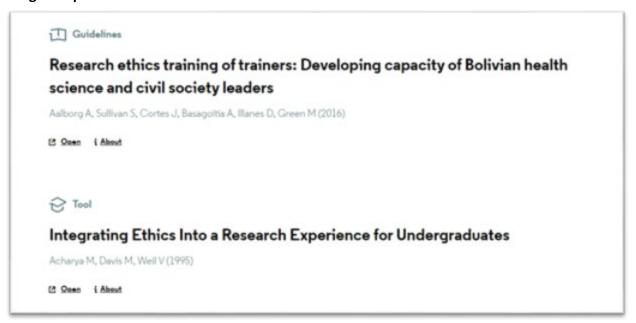

Screenshot 26 - Resource Block (Design)

### Issues:

| Key     | Summary                                          | Reporter            | Created               | Epic Link |
|---------|--------------------------------------------------|---------------------|-----------------------|-----------|
| EMB-215 | Resource overview: Implement new browsing design | Marc van Hoof       | 19/May/20 12:22<br>PM | Resources |
| EMB-214 | Prepare: how to browse resources?                | Marc van Hoof       | 19/May/20 12:19<br>PM | Resources |
| EMB-82  | Implement resource block component in SMW        | Rúben<br>Nascimento | 02/Aug/19 3:04 PM     | Resources |
| EMB-81  | Implement resource detail page in SMW            | Rúben<br>Nascimento | 02/Aug/19 3:04 PM     | Resources |
| EMB-78  | Create resource block component                  | Stefan Veen         | 02/Aug/19 3:01 PM     | Resources |
| EMB-73  | Add or edit resource detail page                 | Stefan Veen         | 02/Aug/19 2:48 PM     | Resources |
| EMB-72  | Resource detail page                             | Stefan Veen         | 02/Aug/19 2:46 PM     | Resources |
| EMB-71  | Apply ontology to browsing of resources          | Stefan Veen         | 02/Aug/19 2:45 PM     | Resources |

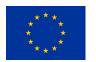

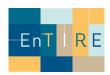

### Implementation:

https://staging.embassy.science/wiki-wiki/index.php/Special:BrowseData/Resource

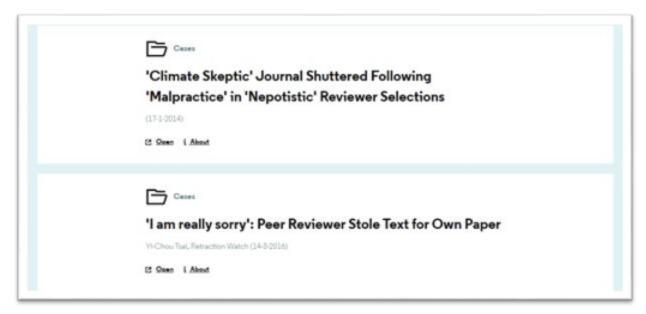

Screenshot 27 – Resource Block (Implementation)

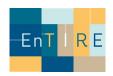

### Thematic Page

### **Design Proposal:**

https://components.embassy.science/pages/theme/

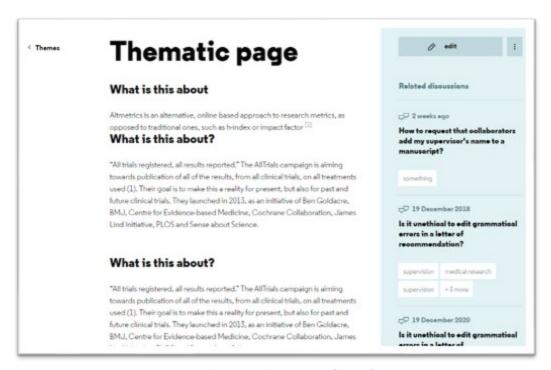

Screenshot 28 – Thematic Page (Design)

#### Issues:

| EMB-231 | Bug: Overlapping tags in 'other informations'                               | Sebastian<br>Schmid | 29/May/20<br>2:53 PM  | Themes                           |
|---------|-----------------------------------------------------------------------------|---------------------|-----------------------|----------------------------------|
| EMB-230 | Share functionality on thematic page                                        | Sebastian<br>Schmid | 29/May/20<br>2:52 PM  | Navigation,<br>homepage & footer |
| EMB-221 | Discussions: Implement component for 'Related discussions'                  | Marc van Hoof       | 25/May/20<br>10:11 AM | Navigation,<br>homepage & footer |
| EMB-209 | Discussions: Design component for 'Related discussions' with static element | Marc van Hoof       | 19/May/20<br>12:11 PM | Navigation,<br>homepage & footer |
| EMB-110 | Implement related discussions placeholder component in SMW                  | Stefan Veen         | 02/Aug/19 4:06<br>PM  | Themes                           |
| EMB-109 | Implement sidebarlayoutin SMW                                               | Rúben<br>Nascimento | 02/Aug/19 4:06<br>PM  | Themes                           |
| EMB-108 | Implement related tags component in SMW                                     | Stefan Veen         | 02/Aug/19 4:06<br>PM  | Themes                           |

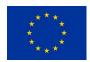

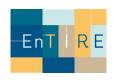

| EMB-107       | Implement user selected related themes component in SMW    | Stefan Veen | 02/Aug/19 4:05<br>PM | Themes |
|---------------|------------------------------------------------------------|-------------|----------------------|--------|
| EMB-105       | Implement user selected related resources component in SMW | Stefan Veen | 02/Aug/19 4:05<br>PM | Themes |
| EMB-103       | Implement creditcomponent in SMW                           | Stefan Veen | 02/Aug/19 4:05<br>PM | Themes |
| EMB-94        | Create related discussions placeholder component           | Stefan Veen | 02/Aug/19 3:33<br>PM | Themes |
| EMB-93        | Create related tags component                              | Stefan Veen | 02/Aug/19 3:31<br>PM | Themes |
| EMB-91        | Create user selected related themes component              | Stefan Veen | 02/Aug/19 3:30<br>PM | Themes |
| <u>EMB-90</u> | Create user selected related resources component           | Stefan Veen | 02/Aug/19 3:30<br>PM | Themes |
| EMB-89        | Create edit component                                      | Stefan Veen | 02/Aug/19 3:26<br>PM | Themes |
| <u>EMB-86</u> | Create sidebar layout                                      | Stefan Veen | 02/Aug/19 3:23<br>PM | Themes |

#### Implementation:

https://staging.embassy.science/wiki/Theme:0bb5e4f7-9336-4ca8-92e3-c506413d1450

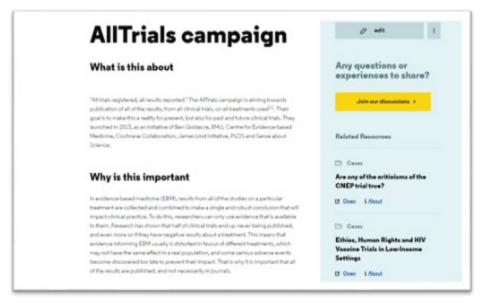

**Screenshot 29 – Thematic Page (Implementation)** 

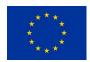

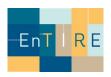

### Phase 2) Evaluation by individuals associated to EnTIRE

#### Reviewers

A total of 10 reviewers have been invited to provide reviews on the platform user friendliness. These reviewers are not paid members of the EnTIRE project, but are associated to the project. For example, they serve in the advisory board. Their names and source documents can be gained by consulting the author of this document.

### Summary of the qualitative review

Before the new version of the platform goes live in Q3 of 2020, the review was aimed at finding points for improvement in the latest development sprint (Sprint 6, see Table 1). Three reviewers have provided a rating from 1-5 on the user friendliness of the platform, their scores were: 3.5, 4, 4. The comments are summarised in Table 2.

### **Review implications**

The feedback from the reviewers will be taken into account and existing features will be optimised and missing features developed during quarter 3 of 2020.

### Phase 3) External evaluation

#### **Future reviews**

After this internal review an external review by the community of users will be implemented and embedded on the platform (embassy.science/evaluate) for future developments.

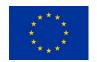

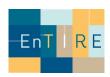

| Aspects                 | Positive                                                                                                    | Negative                                                                                                    |
|-------------------------|----------------------------------------------------------------------------------------------------|----------------------------------------------------------------------------------------------------|
| General                 | <ul> <li>The design is modern and clear</li> <li>Professional</li> <li>The look and feel of the platform is excellent</li> <li>Nice site, beautiful, clear</li> </ul> | <ul> <li>The default setting for the font in the text is too small</li> <li>Twitter account is not visible</li> <li>Video can be improved with keywords</li> <li>Do not only rely on ORCID for logging in</li> </ul>                                                                                                    |
| Navigation              | <ul> <li>Main navigation is easy</li> <li>Information can be easily found</li> <li>Straightforward</li> </ul>                                                         | <ul> <li>Two of the major menus ("Themes" and "Instructions") aren't good choices of words. Suggestion to use 'Topics' and 'Training'.</li> <li>Training on deeper levels is inconsistent and cluttered.</li> <li>Searching a specific case or guideline is difficult and exhausting.</li> <li>Additional smart search tools are needed</li> </ul> |
| Homepage                | Front page should give more of a clue of content                                                                                                    | Requirement to scroll down to view all parts                                                                                                    |
| Themes                  |                                                                                                    | <ul> <li>Distinction between categories is<br/>dependent on context of the<br/>audience</li> </ul>                                                                                                    |
| Resources  Discussions  |                                                                                                    | <ul> <li>No indication of what is contained in the specific resource – apart from the title</li> <li>A function added to 'remove all filters' so that you don't have to remove these one by one?</li> <li>Unclear what is anonymous and</li> </ul>                                                                                                 |
| Instructions / Training | Excellent  tion and summary of qualitative various of 1                                                                                                    | <ul> <li>what is not</li> <li>Subdivide and should consider that courses can have different elements</li> </ul>                                                                                                    |

Table 2. Compilation and summary of qualitative review of 10 reviewers.

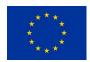